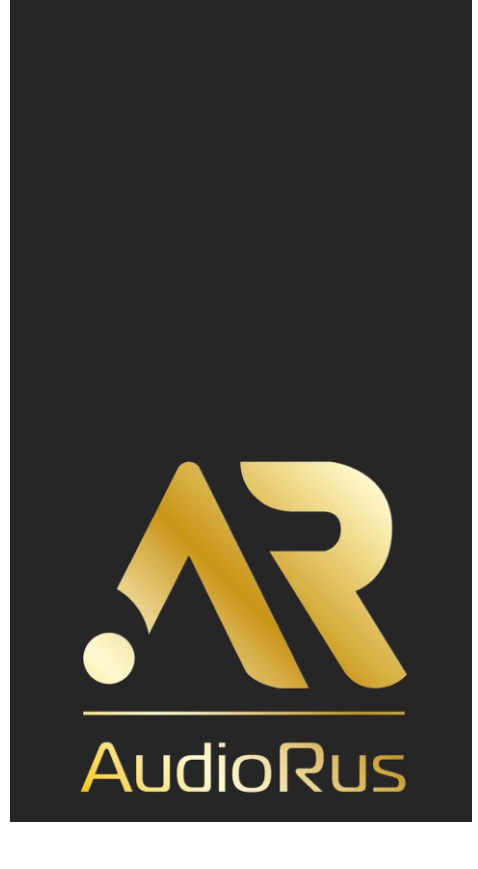

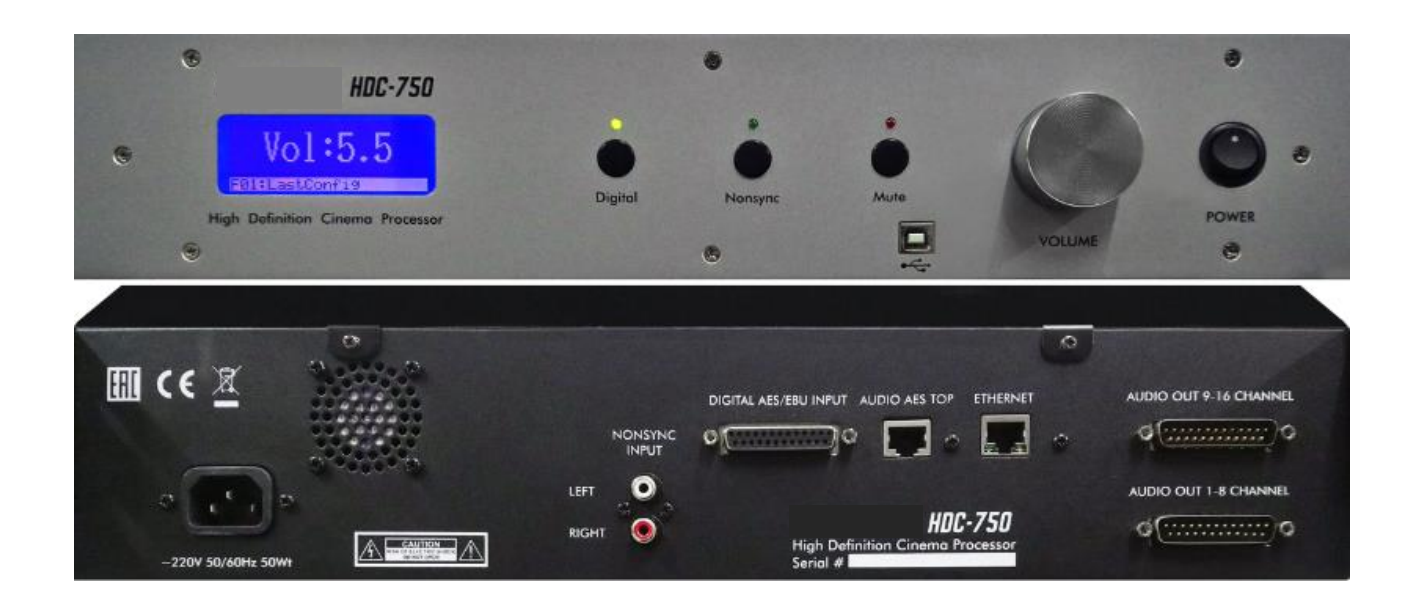

Руководство пользователя

Цифровой кинотеатральный кинопроцессор

# **AudioRus HDC-750**

### **ВВЕДЕНИЕ**

Это устройство является профессиональным звуковым кинопроцессором для обработки и воспроизведения звука в формате цифрового кинотеатра. В системе применяется новейший способ декодирования нескольких аудиоформатов цифрового кинотеатра и обработки выходного цифрового аудиосигнала через центральный DSP, что соответствует требованиям 6-, 8-, или 16-канал. цифрового стерео-кинотеатра: L, C, R, Ls, Rs, SW, BLs, BRs L Low, L Mid, L Hi, R Low, R Mid, R Hi, C Low, C Mid, C Hi – каналы воспроизведения звука. С этим кинопроцессором очень просто настроить систему громкоговорителей. Процессор прекрасно сочетается с различными звуковыми системами кинотеатров. В схемотехнику устройства заложена философия его обновления и модернизации, в том числе, для декодирования и обработки форматов звука, пока еще не представленных рынку. Такие решения позволяют использовать устройство не только сейчас, для решения текущих звукотехнических задач, но и в будущем: путем обновления (апгрейда) программного обеспечения устройства.

# **МЕРЫ ПРЕДОСТОРОЖНОСТИ**

Пожалуйста, внимательно прочитайте это руководство и сохраните его для будущего использования. Пожалуйста, используйте правильное напряжение питания. Источник питания: Переменный ток 220 Вольт ±10%, 50/60 Гц. Пожалуйста, проверьте, соответствует ли ваше сетевое напряжение значению, указанному на задней панели устройства. Наша компания не несет ответственности за ущерб, вызванный несоответствующим напряжением. Пожалуйста, обеспечивайте хорошую вентиляцию. Диапазон температуры эксплуатации 0 ~ 40 °С, диапазон влажности 20 ~ 80 %. Храните устройство вдали от источников тепла. Не используйте поврежденный шнур питания и не ставьте на

устройство какие-либо предметы. Не открывайте устройство. Оно не подлежит ремонту пользователем. Храните устройство в месте, не подверженном воздействию осадков и влаги.

Не используйте устройство на улице. При подключении или отключении шнура питания устройства ваши руки должны быть сухими. Любые работы с устройством должны производиться персоналом, имеющим допуск к работам с электрооборудованием.

#### **Подключите к устройству необходимое заземление устройства во избежание удара током.**

Для чистки устройства используйте сухую мягкую ткань.Обращайте внимание на все предупреждения. Не используйте устройство около воды и (или) около огня.

Устанавливайте устройство в соответствии с инструкциями изготовителя. Не размещайте устройство около источников тепла, например радиаторов, обогревателей, плит или других устройств (включая усилители), которые нагреваются во время работы. Для безопасности используйте заземленную сетевую вилку и розетку ~220Вольт. Не наступайте на шнур питания и не защемляйте его, особенно в местах крепления штепселей и выхода шнура из устройства. Используйте рекомендованные изготовителем приспособления/аксессуары. Во время грозы или в случае долговременного простоя устройства, отключите кабель питания от розетки. Все работы по подключению и обслуживанию должны выполняться квалифицированным персоналом.

Обслуживание устройства требуется в случае, если было повреждено само устройство,

шнур питания или вилка, если внутрь устройства протекла жидкость или попали посторонние предметы. Также обслуживание необходимо, если устройство попало под дождь или находилось в условиях повышенной влажности, не работает нормально или его уронили. Для отключения от сети 220, отключите от розетки.

**ПРЕДУПРЕЖДЕНИЕ:** С ЦЕЛЬЮ УМЕНЬШЕНИЯ ОПАСНОСТИ ВОЗГОРАНИЯ ИЛИ УДАРА ЭЛЕКТРИЧЕСКИМ ТОКОМ, НЕ ЭКСПЛУАТИРУЙТЕ УСТРОЙСТВО ПОД ДОЖДЕМ ИЛИ В УСЛОВИЯХ ПОВЫШЕННОЙ ВЛАЖНОСТИ. НЕ ПОДВЕРГАЙТЕ УСТРОЙСТВО ВОЗДЕЙСТВИЮ ВОДЫ ИЛИ ВЛАГИ. НЕ СТАВЬТЕ НА УСТРОЙСТВО НАПОЛНЕННЫЕ ЖИДКОСТЬЮ ПРЕДМЕТЫ. НЕ КИПЯТИТЕ НА УСТРОЙСТВЕ ВОДУ. КАБЕЛЬ ПИТАНИЯ УСТРОЙСТВА ДОЛЖЕН НАХОДИТЬСЯ В ЗОНЕ ПРЯМОГО ДОСТУПА. ДЛЯ ПРЕДУПРЕЖДЕНИЯ ЭЛЕКТРИЧЕСКОГО УДАРА НЕ СНИМАЙТЕ ПЕРЕДНЮЮ КРЫШКУ УСТРОЙСТВА. НЕ РАЗБИРАЙТЕ И НЕ ВСКРЫВАЙТЕ УСТРОЙСТВО. ВНУТРИ УСТРОЙСТВА НЕТ ЧАСТЕЙ, КОТОРЫЕ МОЖНО ЗАМЕНИТЬ САМОСТОЯТЕЛЬНО.

ОБСЛУЖИВАНИЕ УСТРОЙСТВА ДОЛЖНО ПРОВОДИТЬСЯ КВАЛИФИЦИРОВАННЫМИ СПЕЦИАЛИСТАМИ. ДЛЯ РЕМОНТА УСТРОЙСТВА НАПРАВЬТЕ ЕГО ИЗГОТОВИТЕЛЮ.

# **КОМПЛЕКТАЦИЯ**

- 1) Откройте упаковку и проверьте наличие следующих частей:
- Кинопроцессор 1 шт.
- USB кабель 1 шт.
- Шнур питания 1 шт.
- Звуковой кабель 2 шт.

2) Если какая-либо часть повреждена или отсутствует, обратитесь к вашему поставщику.

3) Настоящее Руководство пользователя и Паспорт устройства являются составными и неотъемлемыми

частями (компонентами) данного устройства, распространяются бесплатно

и поставляются пользователям в электронном виде посредством сети Интернет.

Адрес в сети Интернет для получения настоящего Руководства пользователя и Паспорта устройства

– на сайте Дистрибьютора: [www.audiorus.ru](http://www.audiorus.ru/) на странице данного устройства.

4) Программное Обеспечение для настройки устройства и управления устройством, является составной

и неотъемлемой частью (компонентом) данного устройства, распространяется бесплатно и поставляется пользователям в электронном виде посредством сети Интернет.

Адрес в сети Интернет для получения Программного Обеспечения для настройки устройства и управления устройством – на сайте Дистрибьютора: [www.audiorus.ru](http://www.audiorus.ru/) на странице данного устройства.

- 25-контактные разъемы DB-25 для входа и выхода.
- Поддержка байпасного двух- и трехканального режимов Работы для возможности использования в крупных/средних/малых кинотеатрах.
- 4 x AES/EBU цифровой вход для цифрового источника сигнала.
- Цифровой вход выполнен на разъеме DB-25 и продублирован на разъеме RJ-45 (путем параллельного соединения контактов)
- 8-канальный 31-полосный графический эквалайзер и 5-полосный параметрический эквалайзер на каждом выходном канале.
- Генератор «розового шума» с направлением его в 14 каналов, что удобно для настройки и тестирования АЧХ акустических систем.
- Программное обеспечение с возможностью регулирования настроек системы и апгрейда устройства.
- Возможность взаимного переключения входных сигналов.
- Функция плавного нарастания/затухания для каждого канала.
- Встроенный электронный кроссовер Low/Mid/Hi для каждого из заэкранных каналов L, C, R.
- Возможность управления усилением одновременно по 8 каналам.
- Память для сохранения и копирования настроенных параметров.
- Удобные основные интерфейсы; режим работы в нескольких окнах; одновременная работа несколько функций и каналов.
- 31-полосный графический эквалайзер; каждая полоса контролируется индивидуально, все параметры могут настраиваться напрямую.
- Удобный параметрический контроль звука; точная ступенчатая регулировка. Индикатор громкости и функционала на передней панели процессора.
- 16 универсальных фильтров верхних и нижних частот HI/LOW с точностью до 1 Гц в диапазоне 20 Гц ~ 22 кГц.
- Сетевой порт для управления программным обеспечением или для удаленного контроля TMS.
- Порт USB на передней панели кинопроцессора для подключения ПК с программным обеспечением для удобной настройки всех параметров кинопроцессора.
- Дружелюбный интуитивно понятный интерфейс.
- Возможность обновления (апгрейда) устройства для работы с будущими форматами звука, пока еще не представленными на рынке.

# **ЛИЦЕВАЯ ПАНЕЛЬ**

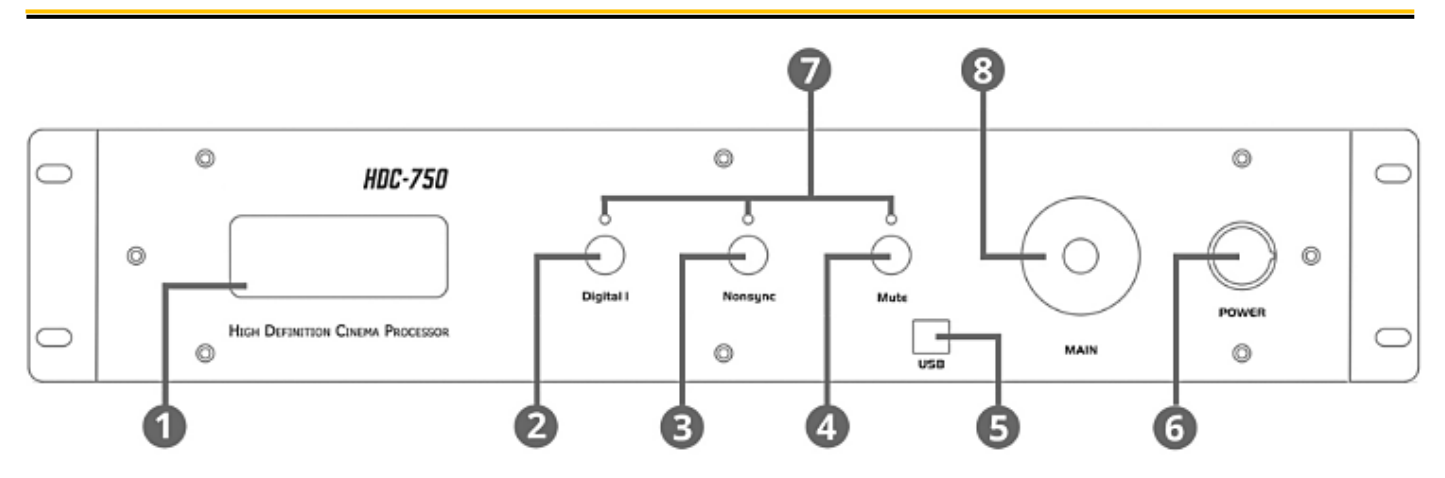

1). ЖК-панель. Используется для отображения уровня выходной громкости и состояния кинопроцессора.

2). Digital вход. Нажмите эту кнопку, загорится светодиод над этой кнопкой. На вход устройства подключен 4 x AES/EBU сигнал.

3). Nonsync вход. Нажмите эту кнопку, загорится светодиод над этой кнопкой. На вход устройства подключен 2-х канальный аналоговый LEFT-RIGHT сигнал.

4). Mute (без звука). Нажмите эту кнопку, загорится светодиод над этой кнопкой. Все звуковые сигналы отключены.

5). USB вход. Используется для подключения к ПК, для настройки кинопроцессора и обновления его программного обеспечения.

6). Power. Выключатель питания устройства.

7). Светодиоды. Отображают состояние нажатых кнопок.

8). Volume. Регулятор уровня выходной громкости всех выходных каналов. Также предназначен для проверки версии ПО.

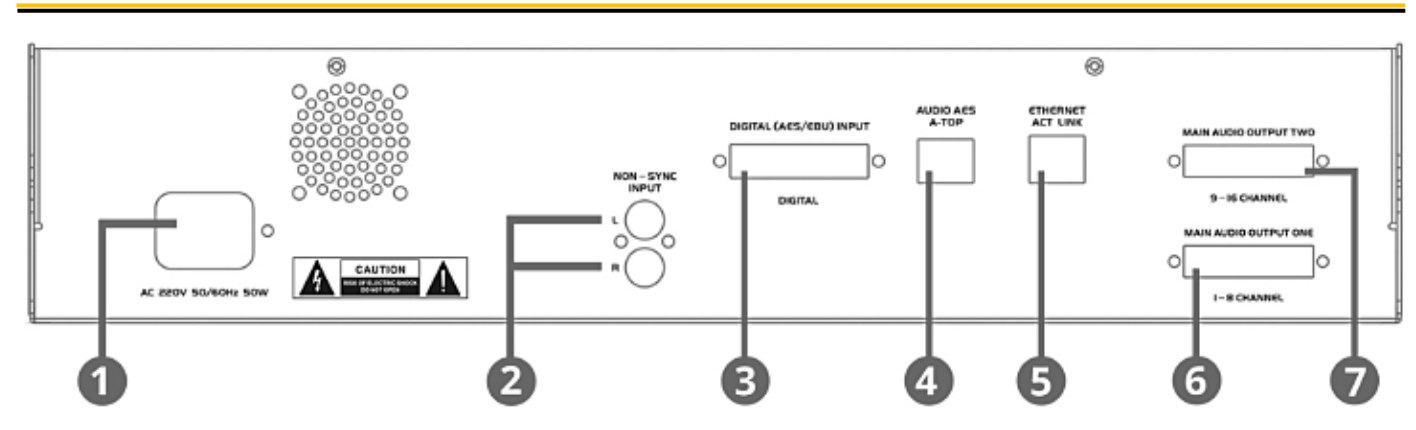

# **ЗАДНЯЯ ПАНЕЛЬ**

1). Вход питания: Переменный ток 220 В±10%, частота 50/60 Гц.

2). Несинхронный вход (аналоговые RCA-разъемы Left - Right).

Два разъема RCA удобны для подключения звука от CD/DVD или других двухканальных источников аудиосигнала. Левый (Left) канал используется для подключения к левому заэкранному каналу или к левому каналу окружающего звучания. Правый (Right) канал используется для подключения к правому заэкранному каналу или к правому каналу окружающего звучания.

3). DIGITAL AES/EBU цифровой вход на DB-25 разъеме. Предназначен для подключения 8-канального входного цифрового аудиосигнала 4 х AES-EBU от цифрового кинопроектора.

4). AUDIO AES TOP это альтернативный 4 x AES/EBU цифровой вход, выполненный на RJ-45 разъеме. Предназначен для подключения 8-канального входного цифрового аудиосигнала 4 х AES-EBU от цифрового кинопроектора.

# **Назначение контактов:**

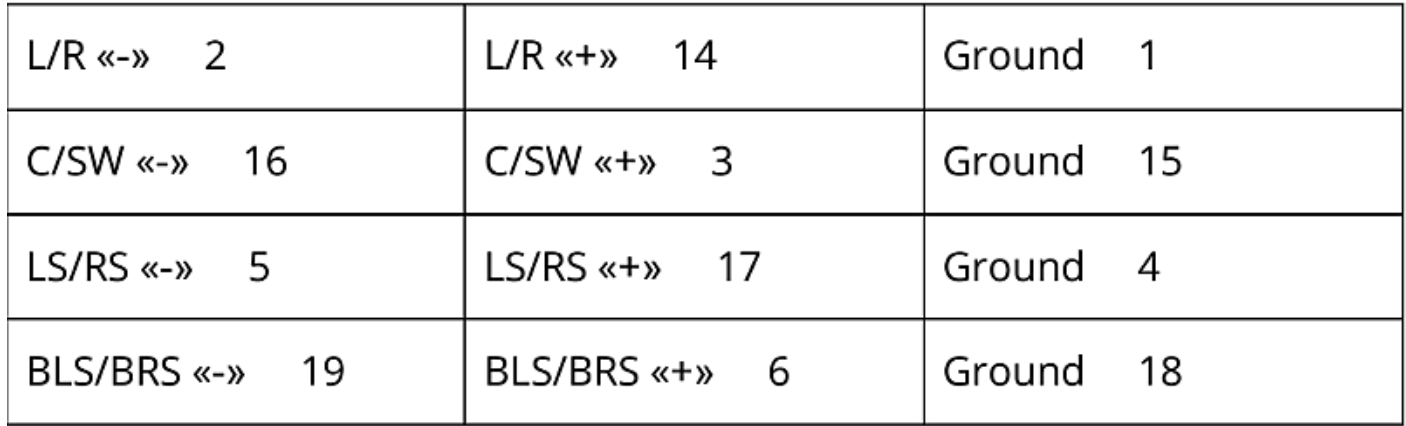

### **Назначение контактов:**

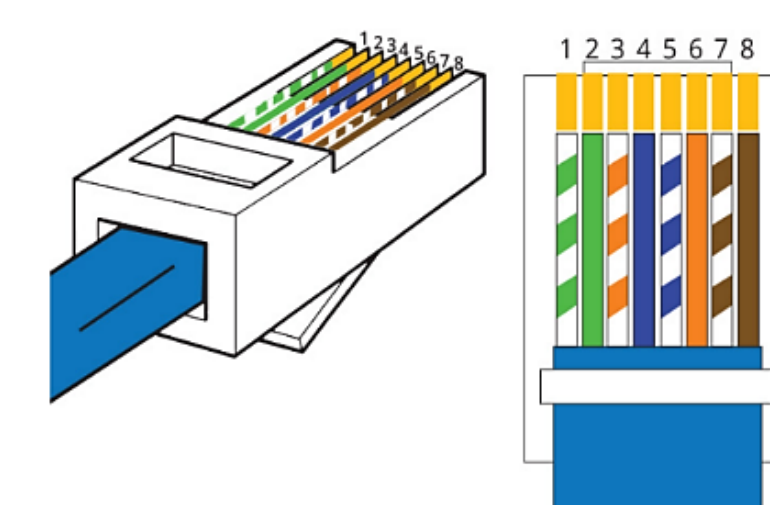

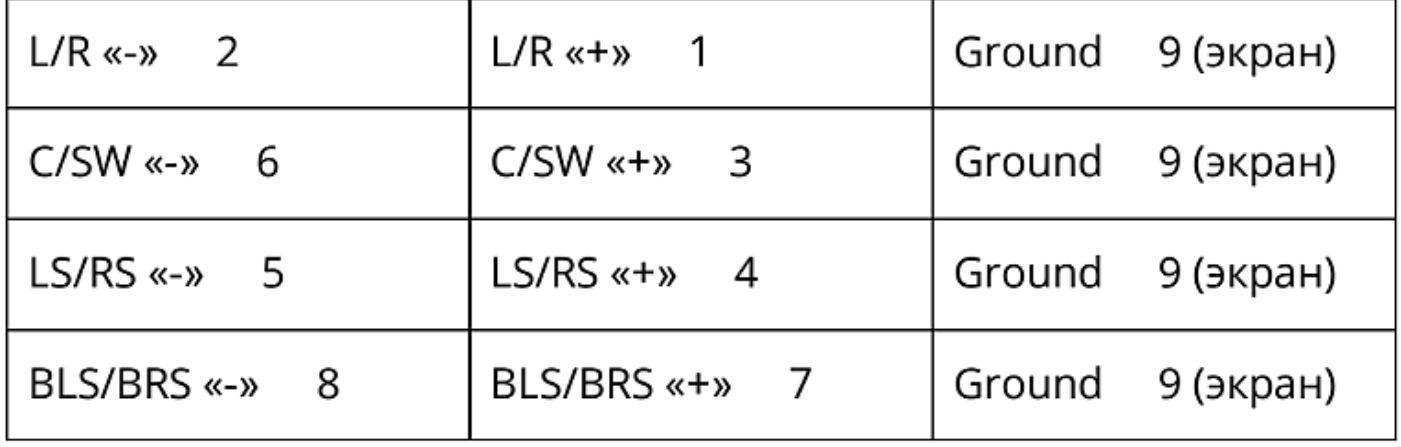

## **Внимание!**

Запрещается одновременное подключение источников цифровых сигналов и к разъему DIGITAL AES/EBU (DB-25) и к разъему AUDIO AES TOP (RJ-45), так как их соответствующие контакты электрически соединены между собой.

5). ETHERNET разъем, используется для подключения к сети ETHERNET.

Распиновка разъема соответствует стандартному «прямому» обжиму патчкорда.

6). Основной балансный аналоговый аудиовыход, каналы 1-8. Выполнен на разъеме DB-25.

# **Назначение контактов:**

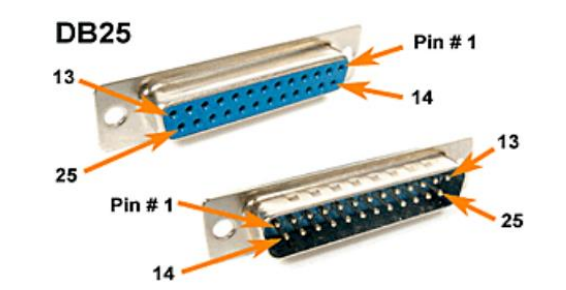

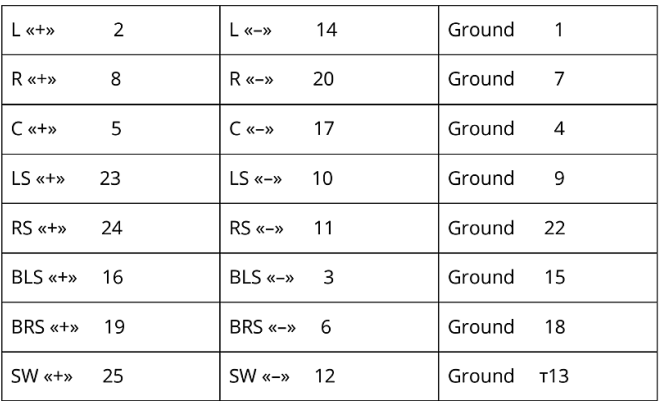

При активации встроенного электронного кроссовера, выходы аудиосигналов Left, Right и Center автоматически переключаются в режим Left-HIGH, Right-HIGH и Center-HIGH.

7). Дополнительный балансный аналоговый аудиовыход, каналы 9-16.

TopRS «+»

25

Выполнен на разъеме DB-25.

#### **Назначение контактов:**

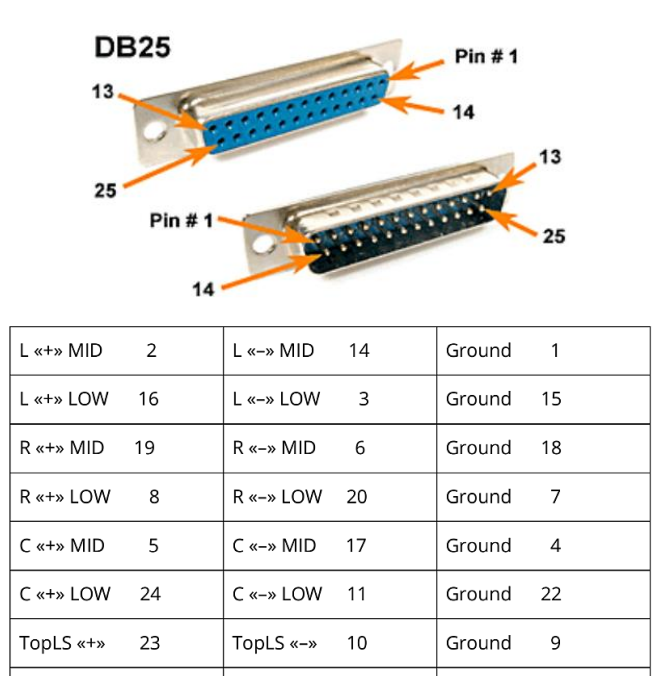

Сигналы дополнительного аудиовыхода используются при активизации встроенного цифрового двухтрехполосного кроссовера для заэкранных Left-Right-Center каналов. Сигналы TopLS и TopRS зарезервированы для использования с будущими форматами звука.

TopRS «-»

 $12$ 

Ground

13

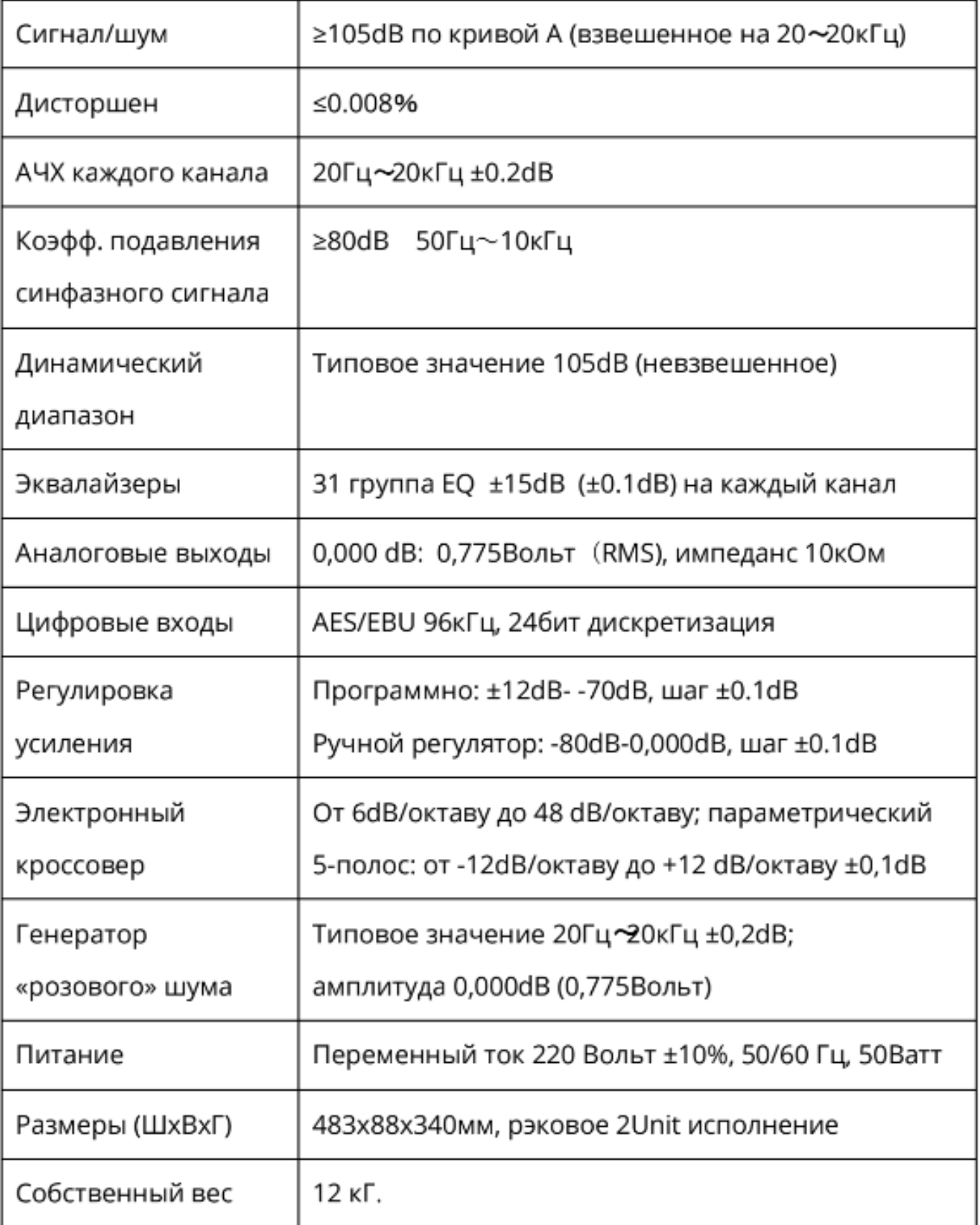

# **А. Установка и запуск ПО**

1). Откройте папку с ПО и дважды щелкните файл setup.exe

2). Откроется интерфейс мастера установки, нажмите "NEXT" для продолжения установки.

3). Выберите папку на жестком диске вашего компьютера, куда будет установлено ПО, нажмите "NEXT" для продолжения установки. Продолжайте нажимать "NEXT", пока не появится надпись "CLOSE" – щелкните по ней, чтобы завершить установку.

4). В установленных программах найдите программу HDC 750 Cinema System и запустите ее.

5). Откроется рабочий интерфейс программы, как показано ниже:

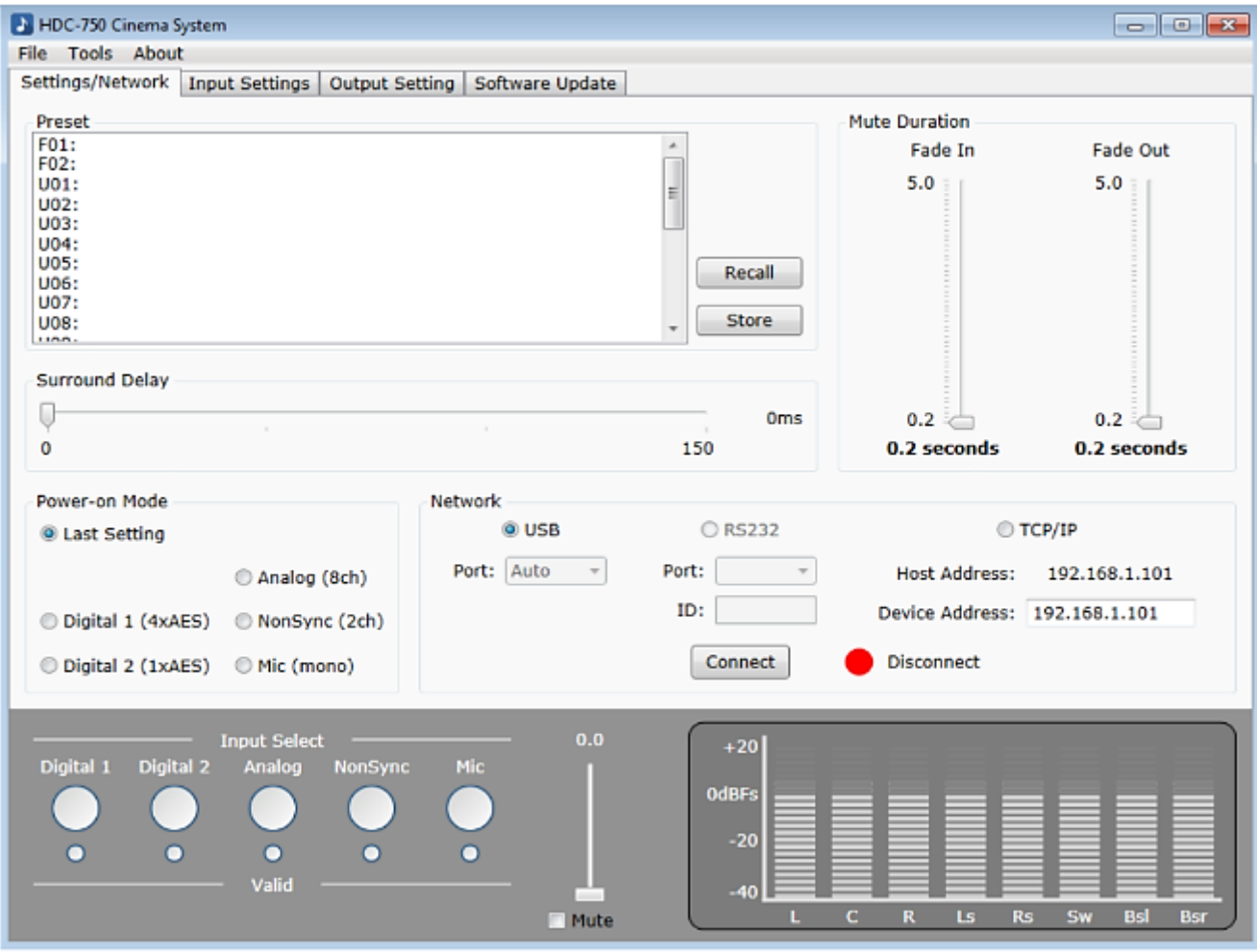

# **Б. Подключение к ПК**

Используйте USB-кабель или сетевой кабель для подключения устройства к ПК.

Включите устройство и запустите программное обеспечение.

Программа автоматически найдет устройство и подключится к нему.

Если соединение не выполняется автоматически, пользователь может подключиться вручную.

Для этого сначала выберите способ подключения:

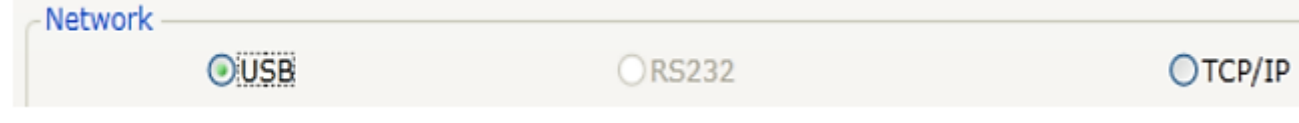

Подключитесь к ПК через USB-порт. Откройте программное обеспечение.

Выберите способ подключения через USB, как показано ниже:

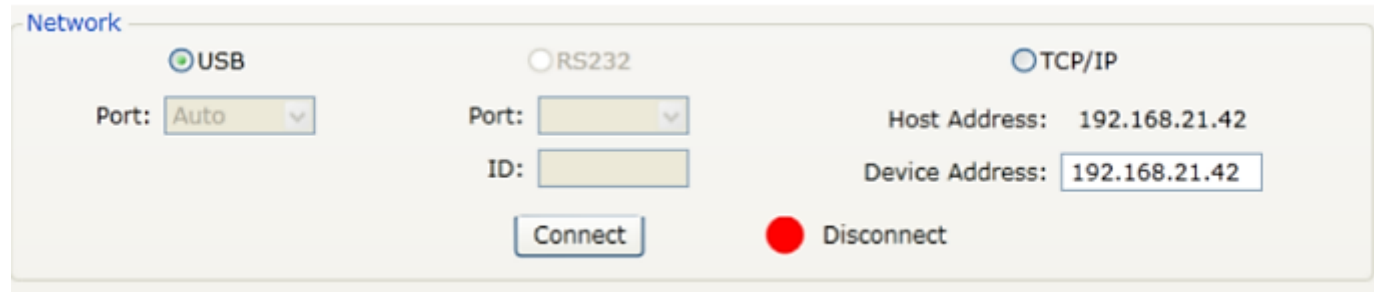

Щелкните "Connect". Индикатор состояния изменит цвет с красного на зеленый.

Это означает, что USB-соединение выполнено успешно.

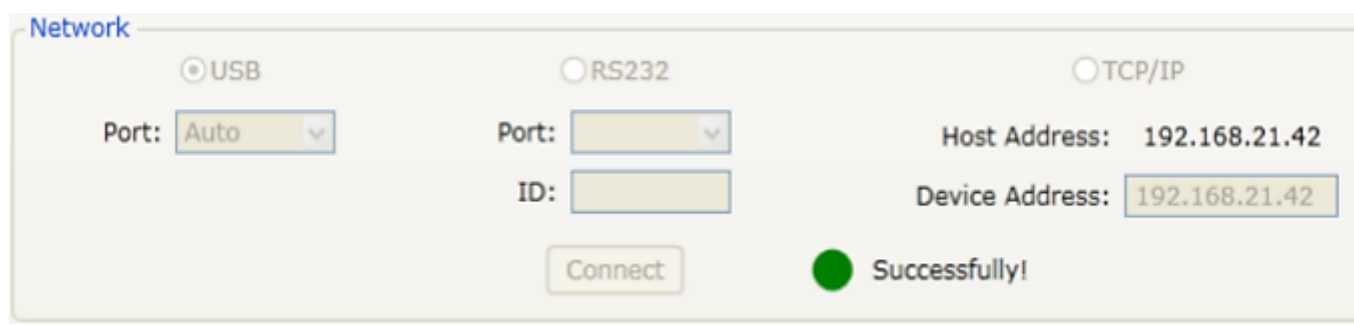

#### **Подключение по локальной сети.**

Подключите ПК к сетевому порту. Настройте сетевые соединения.

Откройте программу. Выберите TCP/IP-соединение, как показано ниже:

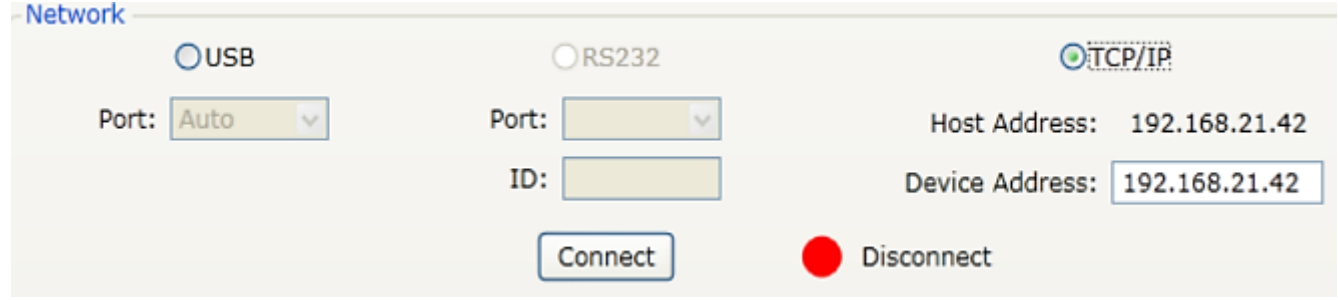

Определится адрес устройства – это локальный IP-адрес ПК.

По умолчанию IP-адрес процессора 192.168.0.7, поэтому измените адрес устройства на 192.168.0.7.

### **Внимание:**

Пожалуйста, измените настройки сети ПК на ту сеть, в которой находится процессор. Например:

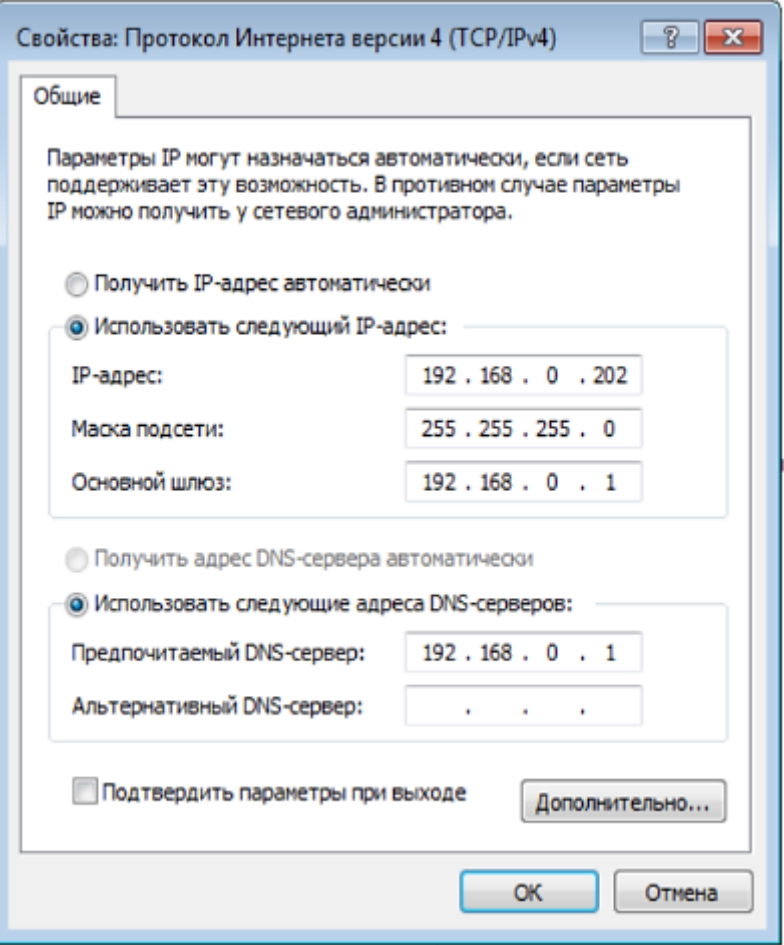

Щелкните "Connect". Индикатор состояния изменит цвет с красного на зеленый. Это означает, что сетевое соединение выполнено успешно.

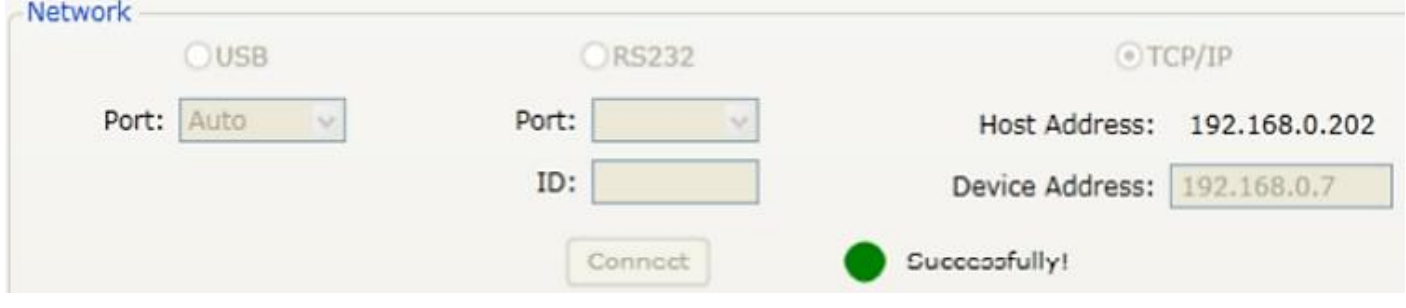

Теперь можно управлять процессором с компьютера.

Внимание: во время работы не отсоединяйте соединительный кабель,

иначе программа не будет работать, а настройки не сохранятся.

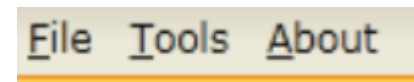

# 1). File (Файл)

Меню File включает в себя такие функции, как open ("открыть"), save as ("сохранить как"), recently ("последние открытые файлы"), quit ("выход"), как показано на рисунке ниже:

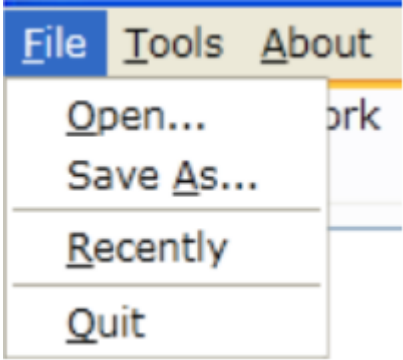

Open: прочитать документ с параметрами.

Save as: сохранить текущий параметр как документ в другое место.

Recently: открыть недавно использовавшийся документ.

Quit: закрыть программу.

2). Tools (Инструменты)

Copy GEQ: Копирование параметров графического эквалайзера (GEQ parameters) одного канала на другой канал.

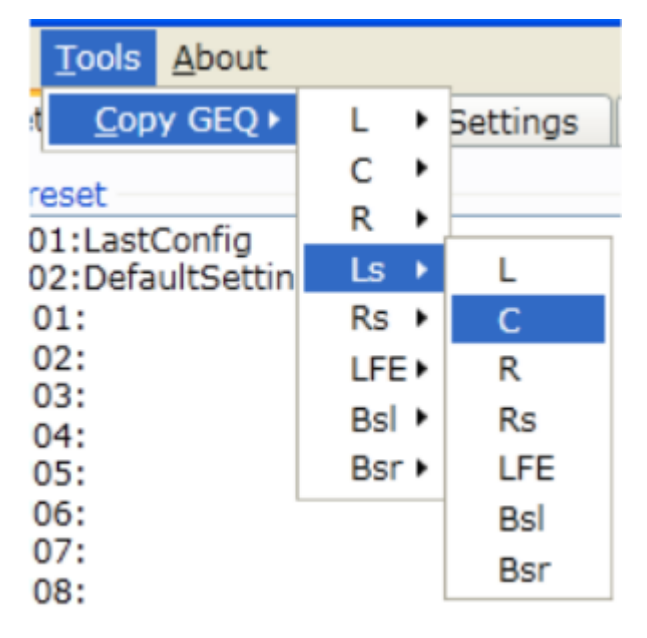

3). About (Об устройстве): показ номера версии программного обеспечения.

#### **Г. Элементы управления и описание их работы**

### 1). Выбор входа.

Выберите вход, на который подается звуковой сигнал. У установите уровень выходного сигнала, одновременно с этим отобразится уровень выходного сигнала.

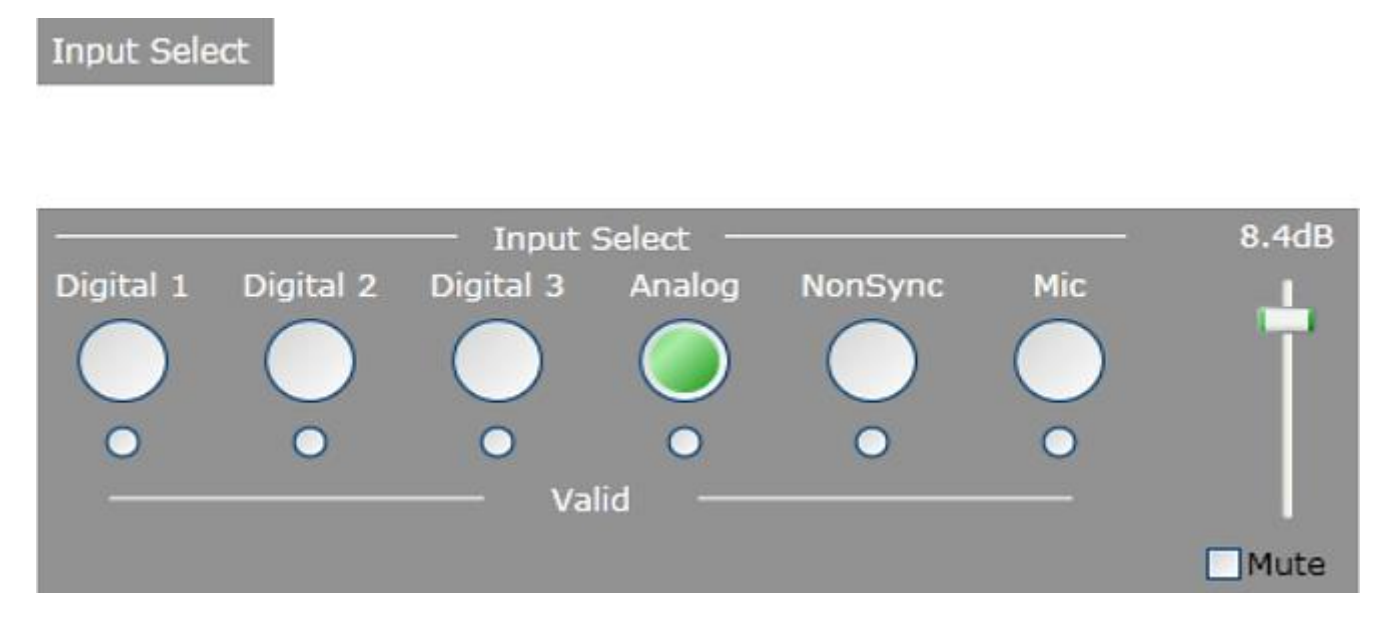

а. используйте мышь, чтобы выбрать входной канал.

б. используйте полосу прокрутки, чтобы изменить уровень сигнала.

Точность: 0,1. нажмите MUTE для отключения звука.

в. В результате, в программе отображается уровень выходного сигнала каждого канала в реальном времени, как показано на рисунке:

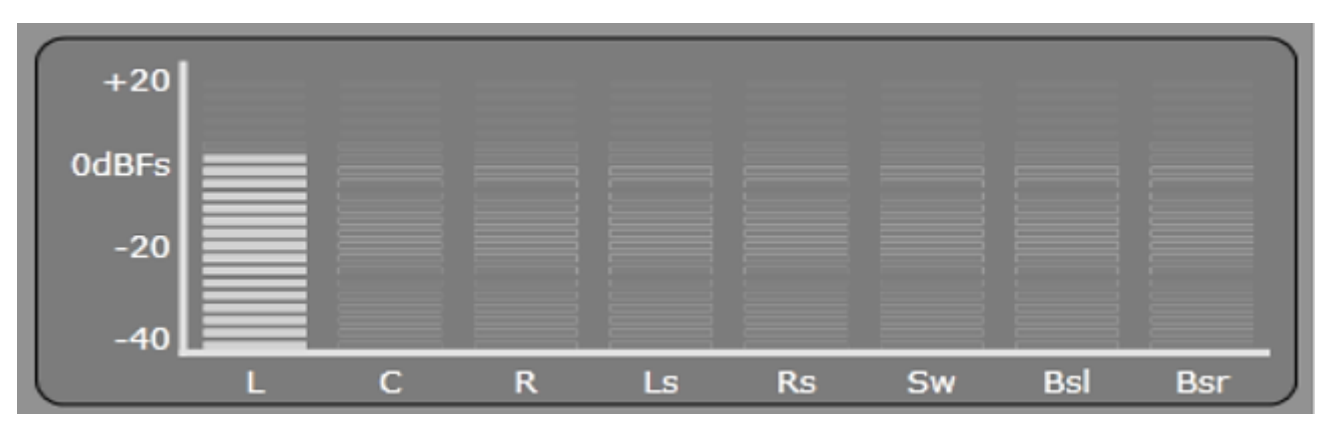

# 2). Меню функций быстрого доступа

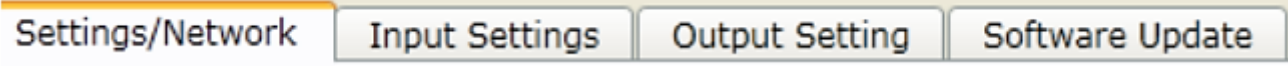

Нажмите соответствующую кнопку, чтобы ввести значение функции.

Settings/Network  $(1)$ 

a. Предварительная настройка

**PRESET:** Отображение пользовательских файлов и действий с файлами.

Recall

Store

- сохранение файлов с параметрами, которые были вами установлены.

Роwer-on Mode - Режим, выбираемый при включении устройства.

Mute Duration - установка времени затухания (возобновления) звука.

Fade In <sub>- время возобновления звучания: 0.2~5 секунд.</sub>

Fade Out <sub>- время</sub> затухания звучания: 0.2~5 секунд.

#### **3). Установка и настройка входных сигналов.**

# **Input Settings**

Выберите источник звука на входе устройства:

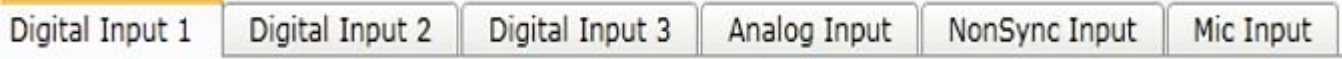

Установите задержку звукового сигналов на входе устройства: от: 0 ~ 250 миллисекунд:

# Global Audio Delay

 $\Omega$ 

Установите, необходимо ли воспроизведение звука без звучания BSL/BSR задних каналов окружающего звука:

# Mute Main Bsl/Bsr Output Pins  $\Box$ Mute

Установите, должен ли работать регулятор громкости на передней панели:

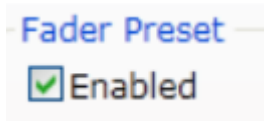

при активации, фейдер работает.

Присвойте каждому звуковому каналу его значение:

#### **Channel Assignment**

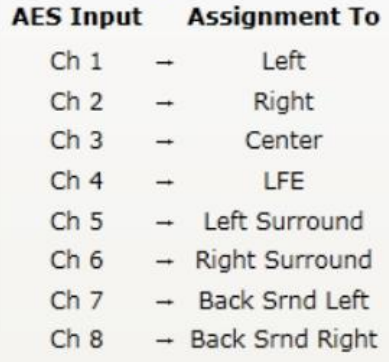

Примечание. Буквы LFE обозначают канал сабвуфера (SW). На вкладке NonSync Input можно установить, в какие именно выходные каналы будут направлены сигналы левого и правого входов NonSync.

# Output Setting

При этом, программа выдаст предупреждение:

# Warning: Entering alignment mode will interrupt theather audio

Continue

# **Данное предупреждение сигнализирует о том, что вы пока еще не настроили процессор**.

Нажмите на "Continue" для продолжения.

Вкладка "Levels" (Уровни): Mic Level: уровень входного сигнала микрофона (неактуально для HDC-750).

# **Включить генератор сигналов:**

Signal Generator Enable выберите подачу тестового сигнала в необходимый выходной канал.

# **Включите генератор сигналов:**

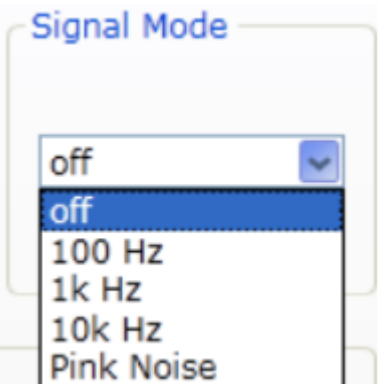

off: никакие тестовые сигналы не включены.

100 Гц: выходной синусоидальный сигнал 100 Гц.

1 кГц: выходной синусоидальный сигнал 1 кГц.

10 кГц: выходной синусоидальный сигнал 10 кГц.

Pink noise: Выходной сигнал "розовый" шум.

Output Channel Levels - регулировка уровня громкости каждого выходного канала.

Диапазон регулировок: -12 дБ ~ +12 дБ

Вкладка "Channels" (Каналы):

# Активный канал:

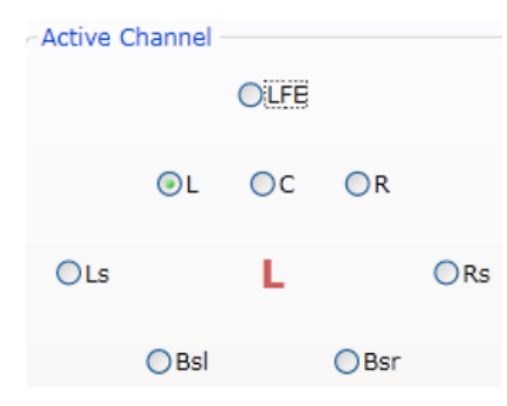

Выберите выходной звуковой канал, который вы будете настраивать.

Каждый канал имеет 2-полосный фильтр низких и высоких частот:

 $Bass$   $\phi$ НЧ -15dB ~ +15dB, предел регулировок 20Hz ~ 22kHz.

 $-$  Treble  $-$  ФВЧ -15dB  $\sim$  +15dB, предел регулировок 20Hz  $\sim$  22kHz.

Для Левого, Правого, центрального каналов также доступно включение электронного трехполосного кроссовера:

# **ВЧ:**

# - High

Можно выбрать один из трех типов фильтров: Butterworth, Bessel,

Link/Riley с крутизной от 6 до 48 dB/октаву.

# **СЧ:**

# Mid

Можно выбрать один из трех типов фильтров: Butterworth, Bessel,

Link/Riley с крутизной от 6 до 48 dB/октаву.

# **НЧ:**

# Low

Можно выбрать один из трех типов фильтров: Butterworth, Bessel,

Link/Riley с крутизной от 6 до 48 dB/октаву.

Включение/выключение кроссовера:

**Active** - включение данного фильтра кроссовера для данного выходного канала.

Функционал двухполосного кроссовера можно получить, например, установив одинаковую частоту среза для Hi и Low фильтров при выключенном (неактивном) Mid - фильтре.

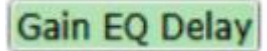

- включение параметрического эквалайзера, регулятора усиления

и линии задержки данного канала.

Находясь в настройках канала, нажмите кнопку "Gain EQ Delay" и настройте, при необходимости,

параметрический эквалайзер как показано ниже:

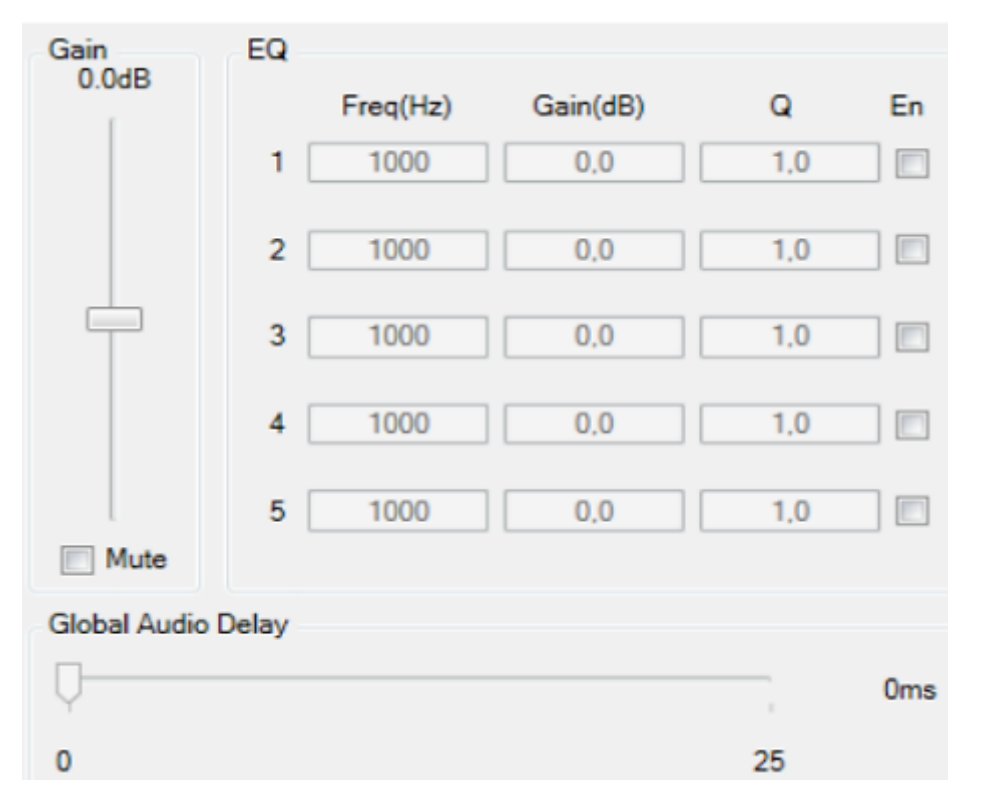

Частота: регулируемый диапазон частот: 20 Гц - 22000 Гц,

Усиление на частоте: регулируемый диапазон от -15,0dB до +15,0dB,

Добротность Q на частоте: регулируемый диапазон 1 ~ 12,0,

Общее усиление: регулируемый диапазон от -12,0dB до +12,0dB.

# **5). Точная настройка АЧХ каждого выходного канала**

Используйте графический эквалайзер для точной настройки АЧХ каждого выходного канала.

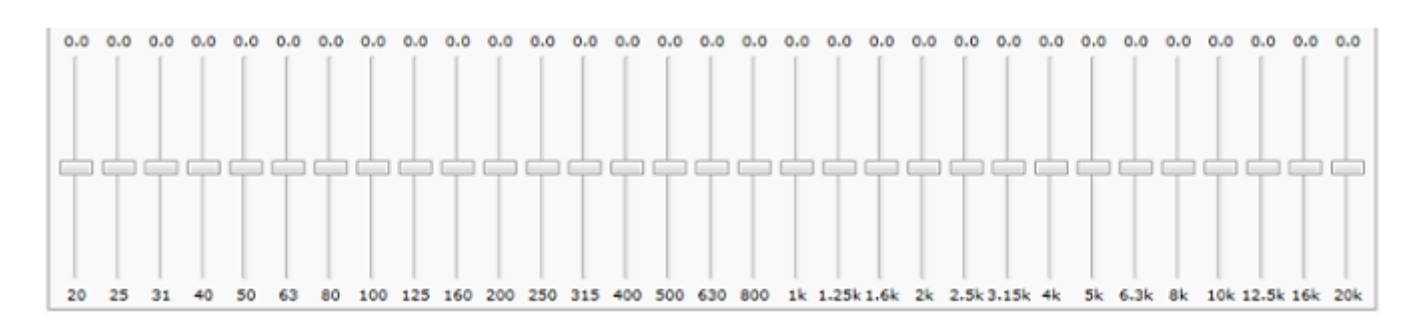

Установите уровень громкости каждой частоты: регулируемый диапазон -15,0 dB ~15,0 dB, с шагом 0,1dB. Для контроля результата, используйте спектроанализатор и измерительный микрофон.

#### **Д. Обновление программного обеспечения**

# Software Update

откройте вкладку Software update.

Нажмите кнопку "Browse" и выберите файл с расширением .bin на диске вашего компьютера.

Нажмите кнопку "Updata" для обновления ПО.

Обновление произойдет автоматически.

# **8. Извещение Изготовителя**

С целью улучшения свойств этого устройства, любые его характеристики

могут быть изменены Изготовителем в любое время без предварительного уведомления.

# **ПРИЛОЖЕНИЕ 1.**

# **КОМАНДЫ TMS**

1. General description

TMS command uses the character string format similar to that of function, and then sends the command to decoder to set the decoder parameters or to read the decoder

parameters.

2. Command format

Command format: void command name (data type 1 formal parameter 1, data type 2 formal parameter 2,...)

Instruction:

1). Support data type: void, uint8, int8, uint16, int16, uint32, int32, uint64, int64, float, double, but not support data group and struct types. The data type character string is

sensitive to if character is capitalized or not.

2). Sending format: different types have different sending formats. Two command formats.

(1) Read command sending format: "command name (data type 1, data type 2,...)", sending the character string in the quotation mark. The data type is void type.

It can omit the data type character string. The read command name includes "Get" character string or send "command name(0, 0, ...)" etc.

(2) Set the sending format of command: "command name (parameter 1, parameter 2, ...)", send the character string in the quotation mark. The read command

name includes "Set" character string .

(3) The command send format can be sent according to (1)&(2) character string format strictly, furthermore, it does not need ';', '.', etc after the character

string, otherwise the unpredictable mistake will happen.

3).Send code error When send code error happens, it displays the send code error. 200 too long a command character string, over 200bit is not allowed 201 command format error 202 return character error

- 203 parameter quantity unmatched
- 204 does not find this command
- 205 the parameter character string does not meet the requirement.
- 206 undefined formal parameter type
- 207 too long parameter range

#### **HDC-750 V042018**

3. Command instruction 3.1 void USI\_List(void)

Function: gain command list

Send format : USI\_List()

3.2 void USI\_SetMasterVol(float gain, uint8 pol, uint8 mute)

Function: sent master volume parameter

Send format : e.g. USI\_SetMasterVol(7.0, 0, 0)

Parameter instruction: gain, master volume gain, range 0.0~10.0

pol, mater volume phase, range 0 and 1, (0=0° ; 1=180°)

mute, master volume mute, range 0 and 1,  $(0 =$  unmute,  $1 =$  mute)

3.3 void USI\_GetMasterVol(float \*gain, uint8 \*pol, uint8 \*mute)

Function: obtain master volume parameter

Send format: USI\_GetMasterVol(float, uint8, uint8)

Parameter instruction: gain, master volume gain

pol, master volume phase

mute, mute the master volume

3.4 void USI\_SetMasterGain(float gain)

Function: set master volume gain

Send format: e.g. USI\_SetMasterGain(8.0)

Parameter instruction: gain, master volume gain,range 0.0~10.0

3.5 void USI\_GetMasterGain(float \*gain)

Function: obtain master volume gain

Send format: USI\_GetMasterGain(float)

Parameter instruction: gain, master volume gain

#### **HDC-750 V042018**

3.6 void USI\_SetMasterMute(uint8 mute) Function: set master volume mute Send format: e.g. USI\_SetMasterMute(0) Parameter instruction: mute, mute the master volume, range 0 and 1, (0 = unmute, 1 = mute) 3.7 void USI\_GetMasterMute(uint8 \*mute) Function: obtain master volume mute parameter Send format: USI\_GetMasterMute(uint8) Parameter instruction: mute, master volume mute 3.8 void USI\_SetInputSelect(uint8 src) Function: set signal input source Send format: e.g. USI\_SetInputSelect(0) Parameter instruction: input source ID, range 0~5 3.9 void USI\_GetInputSelect(uint8 \*src) Function: obtain signal input source Send format: USI\_GetInputSelect() Parameter instruction: input source ID 3.10 void USI\_SetSurroundDelay(float dly) Function: set surround channel delay Send format: USI\_SetSurroundDelay(100) Parameter instruction: delay time, 0.0~150.0 3.11 void USI\_GetSurroundDelay(float \*dly) Function: obtain surround channel delay Send format: USI\_GetSurroundDelay(float) Parameter instruction: delay time HDC-750 V042018 3.12 void USI\_SetChnGain(uint8 chn, float gain) Function: set channel gain Send format: USI\_SetChnGain(0, -12.0) Parameter instruction: chn, channel ID, range, 0~7 gain, range -12.0~12.0 3.13 void USI\_GetChnGain(uint8 chn, float \*gain) Function: obtain channel gain Send format: USI\_GetChnGain(0, float) Parameter instruction: chn, channel ID, range, 0~7 gain, channel gain

> Дистрибьютор – **ООО** «**ДИЛЕРЦЕНТР**» Москва / 8 (495) 981-48-89 / 8 (800) 333-68-29 / [www.dealer-center.ru](http://www.dealer-center.ru/) / [salezz@dealer-center.ru](mailto:salezz@dealer-center.ru)

Ознакомиться с полным ассортиментом продукции **АУДИОРУС™** вы сможете посетив официальный сайт [www.audiorus.ru](http://www.audiorus.ru/)